### MINISTÉRIO DO DESENVOLVIMENTO REGIONAL

Coordenação de Documentação e Informação

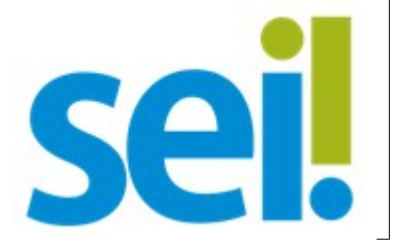

Manual do Usuário Externo

Peticionamento Eletrônico, Acesso Externo e Assinatura Externa

Em caso de dúvidas ou problemas, entrar em contato pelo e-mail: suporte.sei@mdr.gov.br

- [1. Cadastro do Usuário Externo](https://docs.google.com/document/d/e/2PACX-1vQhrWAlvxhjBFXvBimpZ4TsPNO7piLud-JGauEc4ILuMzLSq8Kpx9MigwHE7pcNIwFiVNq4wvwhtvIR/pub#kix.z17uuf77d0v6)
- [1.1. Informações Importantes](https://docs.google.com/document/d/e/2PACX-1vQhrWAlvxhjBFXvBimpZ4TsPNO7piLud-JGauEc4ILuMzLSq8Kpx9MigwHE7pcNIwFiVNq4wvwhtvIR/pub#kix.ha32xtwtuu05)
- [1.2. Passos para o Cadastro](https://docs.google.com/document/d/e/2PACX-1vQhrWAlvxhjBFXvBimpZ4TsPNO7piLud-JGauEc4ILuMzLSq8Kpx9MigwHE7pcNIwFiVNq4wvwhtvIR/pub#kix.kd1wjmpp8slj)
- [2. Login, Recuperar Senha de Acesso e Tela Inicial](https://docs.google.com/document/d/e/2PACX-1vQhrWAlvxhjBFXvBimpZ4TsPNO7piLud-JGauEc4ILuMzLSq8Kpx9MigwHE7pcNIwFiVNq4wvwhtvIR/pub#kix.bxr7mhi9cvik)
- [2.1. Tela de Login](https://docs.google.com/document/d/e/2PACX-1vQhrWAlvxhjBFXvBimpZ4TsPNO7piLud-JGauEc4ILuMzLSq8Kpx9MigwHE7pcNIwFiVNq4wvwhtvIR/pub#kix.z0gxez9iw8jv)
- [2.2. Recuperar Senha de Acesso](https://docs.google.com/document/d/e/2PACX-1vQhrWAlvxhjBFXvBimpZ4TsPNO7piLud-JGauEc4ILuMzLSq8Kpx9MigwHE7pcNIwFiVNq4wvwhtvIR/pub#kix.o4bvgy8cqgvd)
- [2.3. Tela Inicial](https://docs.google.com/document/d/e/2PACX-1vQhrWAlvxhjBFXvBimpZ4TsPNO7piLud-JGauEc4ILuMzLSq8Kpx9MigwHE7pcNIwFiVNq4wvwhtvIR/pub#kix.5nq7s59rh0oh)
- [3. Peticionamento Eletrônico](https://docs.google.com/document/d/e/2PACX-1vQhrWAlvxhjBFXvBimpZ4TsPNO7piLud-JGauEc4ILuMzLSq8Kpx9MigwHE7pcNIwFiVNq4wvwhtvIR/pub#kix.pcvio8pzr5xy)
- [3.1. Orientações Gerais](https://docs.google.com/document/d/e/2PACX-1vQhrWAlvxhjBFXvBimpZ4TsPNO7piLud-JGauEc4ILuMzLSq8Kpx9MigwHE7pcNIwFiVNq4wvwhtvIR/pub#kix.sqqgxntfirk8)
- [3.2. Peticionamento de Processo Novo](https://docs.google.com/document/d/e/2PACX-1vQhrWAlvxhjBFXvBimpZ4TsPNO7piLud-JGauEc4ILuMzLSq8Kpx9MigwHE7pcNIwFiVNq4wvwhtvIR/pub#kix.tjzqzjob49y)
- [3.3. Peticionamento Intercorrente](https://docs.google.com/document/d/e/2PACX-1vQhrWAlvxhjBFXvBimpZ4TsPNO7piLud-JGauEc4ILuMzLSq8Kpx9MigwHE7pcNIwFiVNq4wvwhtvIR/pub#kix.44k43ugw2jrl)
- [3.4. Concluir o Peticionamento](https://docs.google.com/document/d/e/2PACX-1vQhrWAlvxhjBFXvBimpZ4TsPNO7piLud-JGauEc4ILuMzLSq8Kpx9MigwHE7pcNIwFiVNq4wvwhtvIR/pub#kix.a58vadwm2zl0)
- [3.5. Digitalização](https://docs.google.com/document/d/e/2PACX-1vQhrWAlvxhjBFXvBimpZ4TsPNO7piLud-JGauEc4ILuMzLSq8Kpx9MigwHE7pcNIwFiVNq4wvwhtvIR/pub#kix.k3tg157iznd7)
- [3.6. Formatos de Arquivos Permitidos \(extensões\)](https://docs.google.com/document/d/e/2PACX-1vQhrWAlvxhjBFXvBimpZ4TsPNO7piLud-JGauEc4ILuMzLSq8Kpx9MigwHE7pcNIwFiVNq4wvwhtvIR/pub#kix.k2rtymaoxukp)
- [3.7. Tamanho Máximo de Arquivos](https://docs.google.com/document/d/e/2PACX-1vQhrWAlvxhjBFXvBimpZ4TsPNO7piLud-JGauEc4ILuMzLSq8Kpx9MigwHE7pcNIwFiVNq4wvwhtvIR/pub#kix.6gpbkkxti8xa)
- [3.8. Hipóteses Legais de Restrição](https://docs.google.com/document/d/e/2PACX-1vQhrWAlvxhjBFXvBimpZ4TsPNO7piLud-JGauEc4ILuMzLSq8Kpx9MigwHE7pcNIwFiVNq4wvwhtvIR/pub#kix.gj7dhnjlzeb5)
- [3.9. Passar OCR em PDF de Digitalização](https://docs.google.com/document/d/e/2PACX-1vQhrWAlvxhjBFXvBimpZ4TsPNO7piLud-JGauEc4ILuMzLSq8Kpx9MigwHE7pcNIwFiVNq4wvwhtvIR/pub#kix.8mozi6au81d3)
- [4. Acesso Externo aos Processos](https://docs.google.com/document/d/e/2PACX-1vQhrWAlvxhjBFXvBimpZ4TsPNO7piLud-JGauEc4ILuMzLSq8Kpx9MigwHE7pcNIwFiVNq4wvwhtvIR/pub#kix.rji24phmhzsl)
- [5. Assinatura Externa](https://docs.google.com/document/d/e/2PACX-1vQhrWAlvxhjBFXvBimpZ4TsPNO7piLud-JGauEc4ILuMzLSq8Kpx9MigwHE7pcNIwFiVNq4wvwhtvIR/pub#kix.92e5pxej3m1h)
- 1. Cadastro do Usuário Externo

## **1.1. Informações Importantes**

Antes de tudo, importante destacar que:

1. O cadastro como Usuário Externo no SEI é personalíssimo, ou seja, sua operação é sob a responsabilidade da pessoa natural que opera o sistema, tendo como consequência a

responsabilidade pelo uso indevido das ações efetuadas, as quais poderão ser passíveis de apuração civil, penal e administrativa.

2. É destinado a pessoas naturais que participem de processos junto ao órgão, independente de vinculação a determinada pessoa jurídica, para fins de peticionamento e intimações eletrônicos, visualização de processos com restrição de acesso aos quais foram concedido acesso externo ou assinatura de contratos, convênios, termos, acordos e outros instrumentos congêneres celebrados com o órgão.

### **1.2. Passos para o Cadastro**

- 1. Primeiramente, para conseguir logar na página de Acesso Externo do SEI é necessário realizar o cadastro como Usuário Externo e seguir o procedimento indicado para ter seu acesso liberado.
- 2. Para se cadastrar, siga as instruções abaixo:

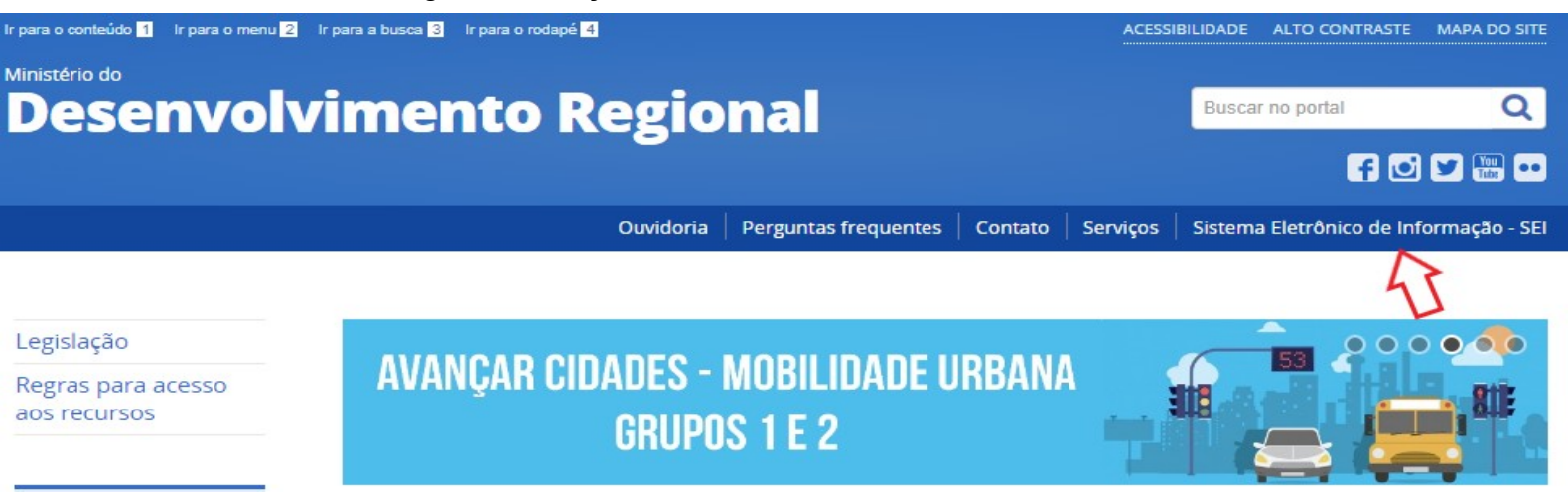

c. Na página [www.mdr.gov.br](http://www.mdr.gov.br/), acesse o link Sistema Eletrônico de Informações - SEI:

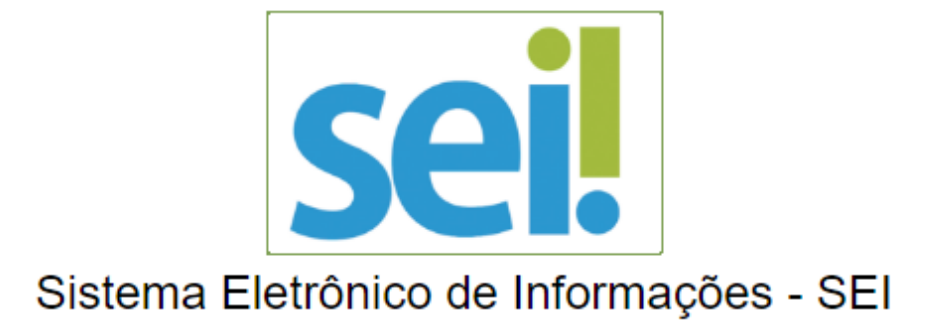

O Ministério do Desenvolvimento Regional utiliza o SEI como ferramenta oficial de trâmite eletrônico de processos, cumprindo o disposto no Decreto nº 8539, de 08 de outubro de 2015, que dispõe sobre o uso do meio eletrônico para a realização do processo administrativo no âmbito dos órgãos e das entidades da administração pública federal direta, autárquica e fundacional.

Com a finalidade de simplificar o atendimento ao cidadão, de acordo com o Decreto nº 9.094, de 17 de julho de 2017, o Ministério disponibiliza a Pesquisa Pública e o Peticionamento Eletrônico.

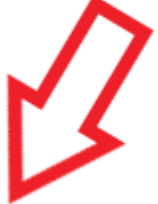

**PETICIONAMENTO** 

**ELETRÔNICO** 

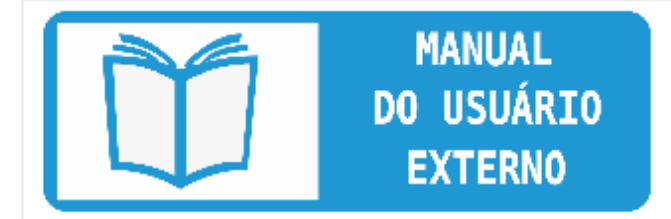

Antes de tudo é importante destacar a leitura deste manual.

**Usuários Externos** 

Para peticionar eletronicamente Clique aqui!

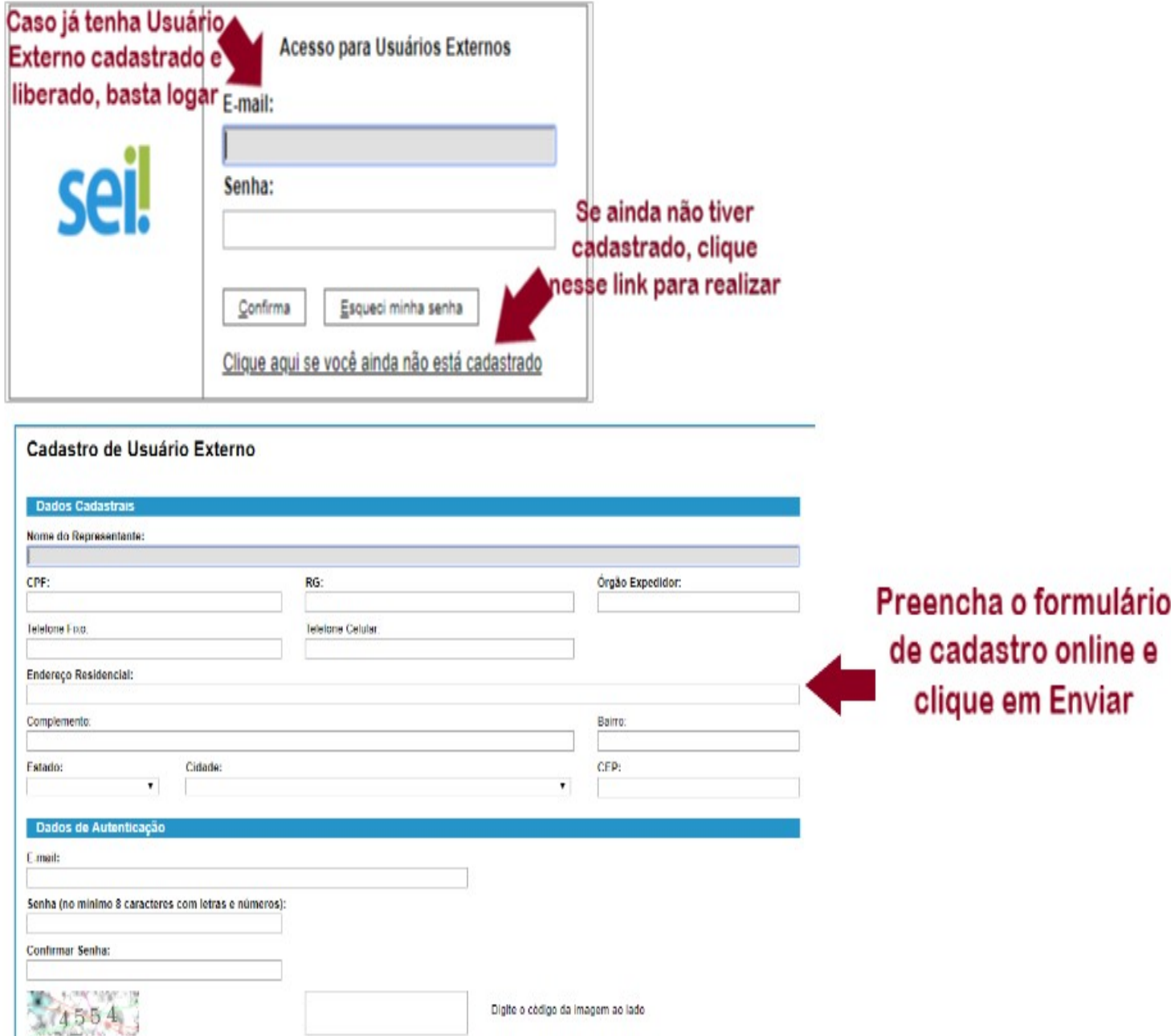

e. Realizado o cadastro online, onde é registrado o E-mail e a Senha pessoal para login, siga as orientações indicadas para obter sua liberação.

# 2. Login, Recuperar Senha de Acesso e Tela Inicial

## **2.1. Tela de Login**

Enviar ( Voltar )

1. Somente depois do cadastro liberado será possível logar na página de Acesso Externo do SEI: [https://sei.mdr.gov.br/externo](https://sei.mdr.gov.br/sei/controlador_externo.php?acao=usuario_externo_logar&id_orgao_acesso_externo=0)

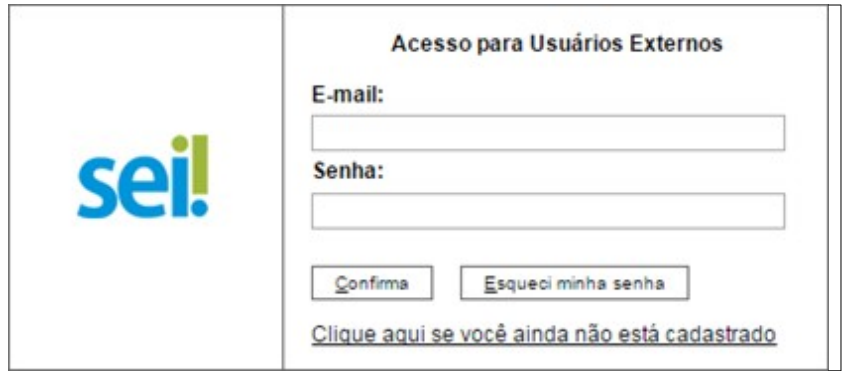

### **2.2. Recuperar Senha de Acesso**

1. Caso tenha esquecido a Senha de acesso, somente se o cadastro já estiver liberado será possível recuperá-la, clicando no botão "Esqueci minha senha" na tela acima. Na tela aberta, digite o E-mail informado no cadastro online para que uma nova Senha aleatória seja enviada:

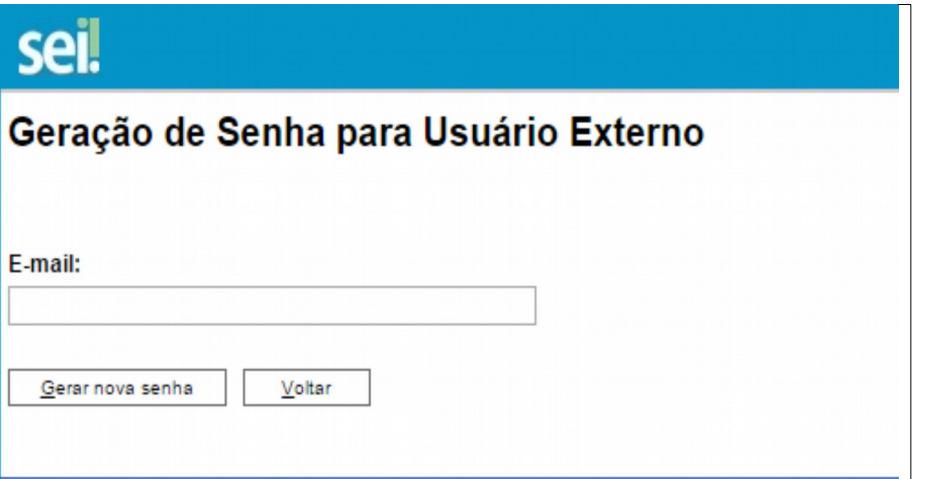

### **2.3. Tela Inicial**

1. Depois de logado, é aberta a tela inicial, intitulada "Controle de Acessos Externos", onde o Usuário Externo:

i. visualiza a lista de processos que lhe tenha sido concedido Acesso Externo.

ii. pode assinar documento para o qual foi concedida permissão para Assinatura Externa (caneta preta na coluna de "Ações").

iii. acessa os menus de funcionalidades na coluna da esquerda.

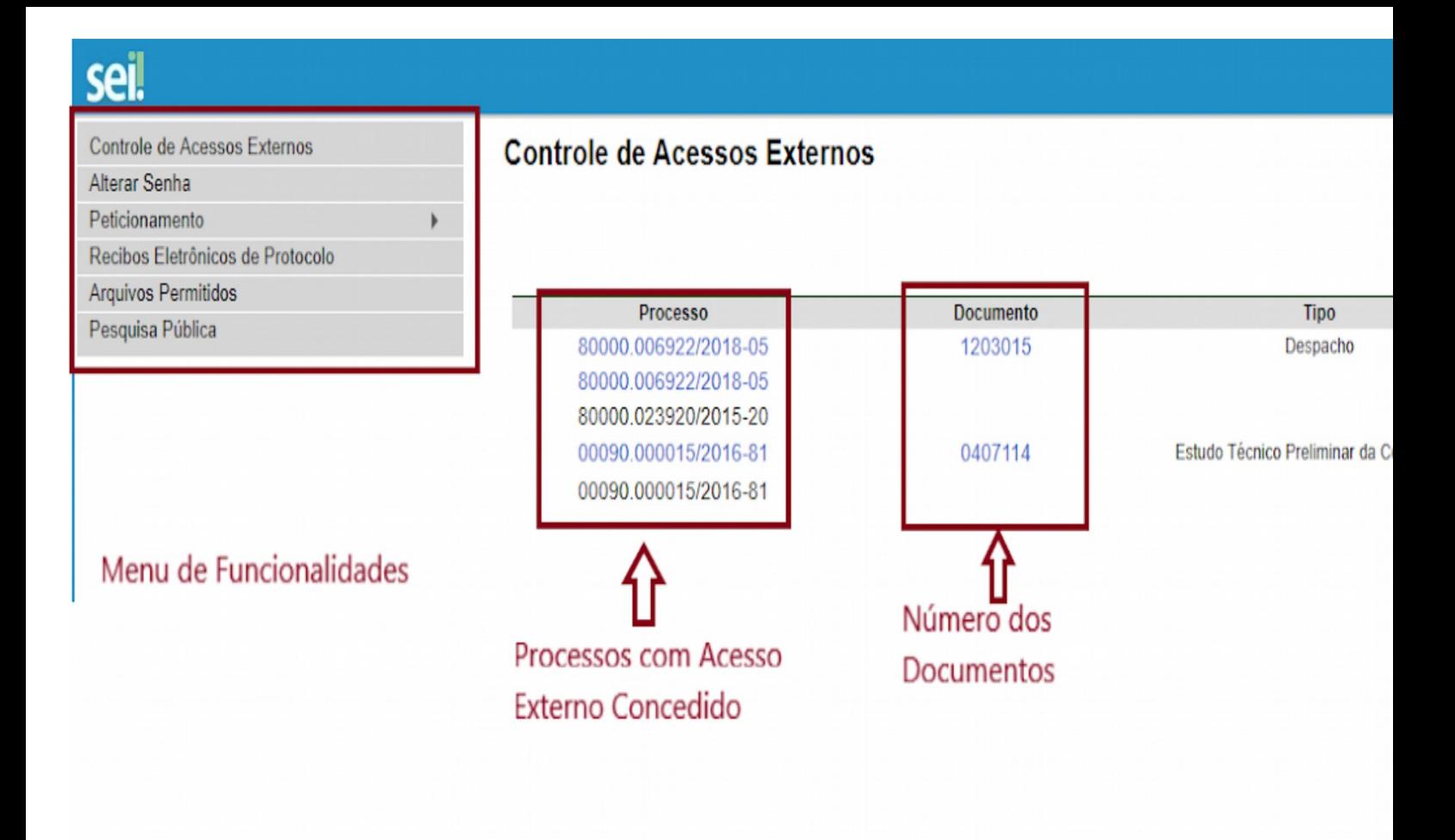

# 3. Peticionamento Eletrônico

### **3.1. Orientações Gerais**

a. Utilize preferencialmente os navegadores web Firefox ou Chrome.

b. Antes de iniciar o peticionamento tenha os arquivos de cada documento já separados em seu computador e prontos para carregar.

c. Entre o carregamento do primeiro documento e o último não pode ultrapassar 1 hora. Com mais de 1 hora no sistema sem finalizar o peticionamento o arquivo carregado será considerado temporário e eliminado automaticamente.

d. Cada documento deve ser adicionado separadamente, um a um, com o preenchimento dos dados próprios. O peticionamento segue a legislação de gestão de documentos públicos, ou seja, o SEI não é um repositório de arquivos, mas sim de formalização de documentos.

e. Pare o mouse sobre os ícones para ler orientações sobre a forma correta de preenchimento do campo correspondente.

f. Ainda, no preenchimento dos campos NÃOESCREVA OS TEXTOS EM CAIXA ALTA. Alterne entre maiúscula e minúscula somente quando necessário, geralmente apenas a primeira letra de cada palavra fica em maiúscula.

g. Tenha especial atenção à indicação de Nível de Acesso, em que a opção "Restrito" deve ser exceção e somente deve ser indicado se no teor do documento contiver informações de fato restritas em razão de Hipótese Legal própria, conforme é detalhado em tópico mais abaixo.

h. Indique o Formato "Digitalizado" apenas se o arquivo foi produzido da digitalização de documento em papel, sendo importante antes passar OCR, para que o texto seja pesquisável (sugestão de software de OCR no tópico 3.6 abaixo). Ainda, é de responsabilidade do Usuário Externo ou entidade representada a guarda do documento em papel correspondente.

i.Atenção:

i.Formalmente, o horário do peticionamento, que, inclusive, constará expressamente no "Recibo Eletrônico de Protocolo" correspondente, será o do final de seu processamento, ou seja, com a protocolização dos documentos efetivada.

ii.Todas as operações anteriores à conclusão do peticionamento são meramente preparatórias e não serão consideradas para qualquer tipo de comprovação ou atendimento de prazo.

iii. Dessa forma, orientamos que os Usuários Externos efetuem seus peticionamentos com margem de segurança necessário para garantir que a conclusão do peticionamento ocorra em tempo hábil para atendimento do prazo processual pertinente.

iv. Importante lembrar que considerando-se tempestivos os atos praticados até as 23 horas e 59 minutos e 59 segundos do último dia do prazo, considerado sempre o horário oficial de Brasília, independente do fuso horário em que se encontre o usuário externo.

j. Depois de logado no Acesso Externo do SEI, na coluna da esquerda, acesse os menus do Peticionamento Eletrônico:

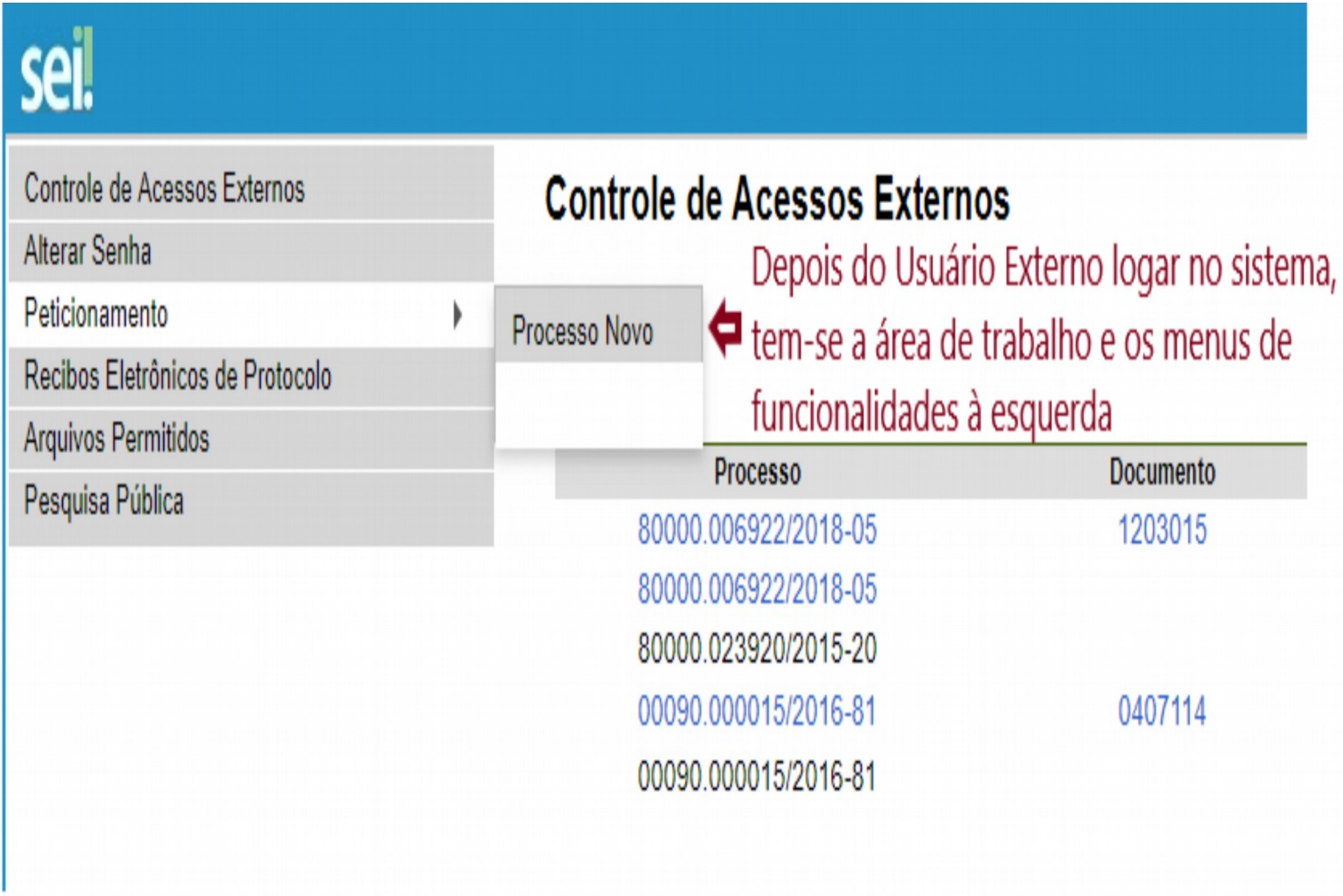

### **3.2. Peticionamento de Processo Novo**

- 1. Escolha o tipo de processo Peticionamento ao Ministério do Desenvolvimento Regional para formalizar a abertura junto ao órgão.
- 2. Defina apenas um Tipo de Documento Principal e Documentos Complementares, que são necessários a depender do caso concreto. É obrigatório (deve carregar pelo menos um documento para cada tipo indicado).

#### Peticionamento de Processo Novo

#### - Orientações Gerais

Cadastro destinado a pessoas físicas que estejam com demandas em PROCESSOS ADMINISTRATIVOS na instituição, ou para pessoas físicas que representem pessoas jurídicas nessa situação. Depois de preenchido o formulário de Cadastro de Usuário Externo, no site do Ministério do Desenvolvimento Regional, será enviado e-mail automático com orientações adicionais para aprovação do login do Usuário Externo.

Por meio do cadastro a seguir, o Usuário Externo aceita as condições que disciplinam o processo eletrônico, com fundamento na legislação pertinente e especialmente no Decreto nº 8.539, de 8 de outubro de 2015, admitindo como válida a assinatura eletrônica na modalidade cadastrada (login e senha), tendo como consequência a responsabilidade pelo uso indevido das acões efetuadas, as quais serão passíveis de apuração de responsabilidade civil, penal e administrativa. Ainda, declara que são de sua exclusiva responsabilidade:

I - o sigilo da senha de acesso, não sendo oponível, em qualquer hipótese, alegação de uso indevido;

II - a conformidade entre os dados informados no formulário eletrônico de peticionamento e os constantes do documento protocolados, incluindo o preenchimento dos campos obrigatórios e anexação dos documentos essenciais e complementares;

III - a confecção da petição e dos documentos digitais em conformidade com os requisitos estabelecidos pelo sistema, no que se refere ao formato e ao tamanho dos arquivos transmitidos eletronicamente;

IV - a conservação dos originais em papel de documentos digitalizados enviados por meio de peticionamento eletrônico até que decaia o direito da Administração de rever os atos praticados no processo, para que, caso solicitado, sejam apresentados ao Ministério do Desenvolvimento Regional para qualquer tipo de conferência;

V - a verificação, por meio do recibo eletrônico de protocolo, do recebimento das petições e dos documentos transmitidos eletronicamente;

VI - a realização de todos os atos processuais em meio eletrônico e a consulta periódica ao SEI ou ao sistema por meio do qual efetivou o peticionamento eletrônico, a fim de verificar o recebimento de intimações ou para apresentação de informações ou documentos complementares;

VII - as condições de sua rede de comunicação, o acesso a seu provedor de internet e a configuração do computador utilizado nas transmissões eletrônicas;

VIII - a observância dos fusos horários existentes no Brasil, para fins de contagem e cumprimento de prazo processual, tendo sempre por referência o horário oficial de Brasília;

IX - a observância dos períodos de manutenção programada, que serão realizadas, preferencialmente, no período da 0 hora dos sábados às 22 horas dos domingos ou da 0 hora às 6 horas nos demais dias da semana, ou qualquer outro tipo de indisponibilidade do sistema.

c. Logo abaixo das duas seções acima, é apresentada a seção "Documentos". Basta clicar em "Escolher arquivo", preencher os campos pertinentes e clicar "Adicionar" para cada documento que pretende peticionar.

i. O sistema critica os campos obrigatórios e também as extensões de arquivos permitidas.

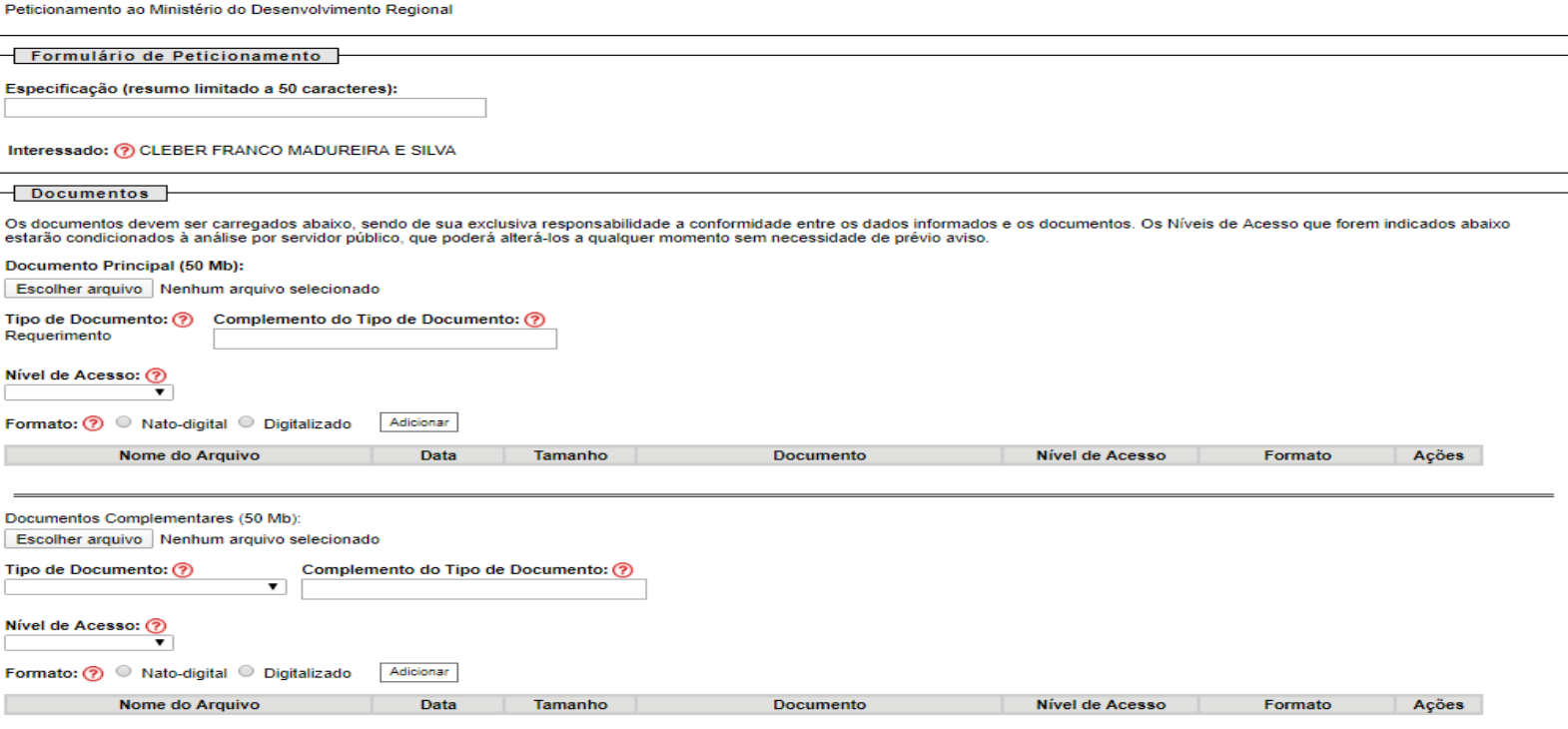

## **3.3. Peticionamento Intercorrente**

- 1. Tem por finalidade a protocolização de documentos em processos já existentes.
- 2. Condicionado ao número do processo indicado, os documentos poderão ser incluídos diretamente no processo indicado ou em processo novo relacionado.
- 3. Antes de tudo, na seção "Processo" deve inserir o número do processo no qual quer peticionar e clicar no botão "Validar". O número de processo deve ser previamente conhecido e indicado por completo para ser validado.
- 4. Depois que o número do processo é validado, é exibido o botão "Adicionar":

### Peticionamento Intercorrente

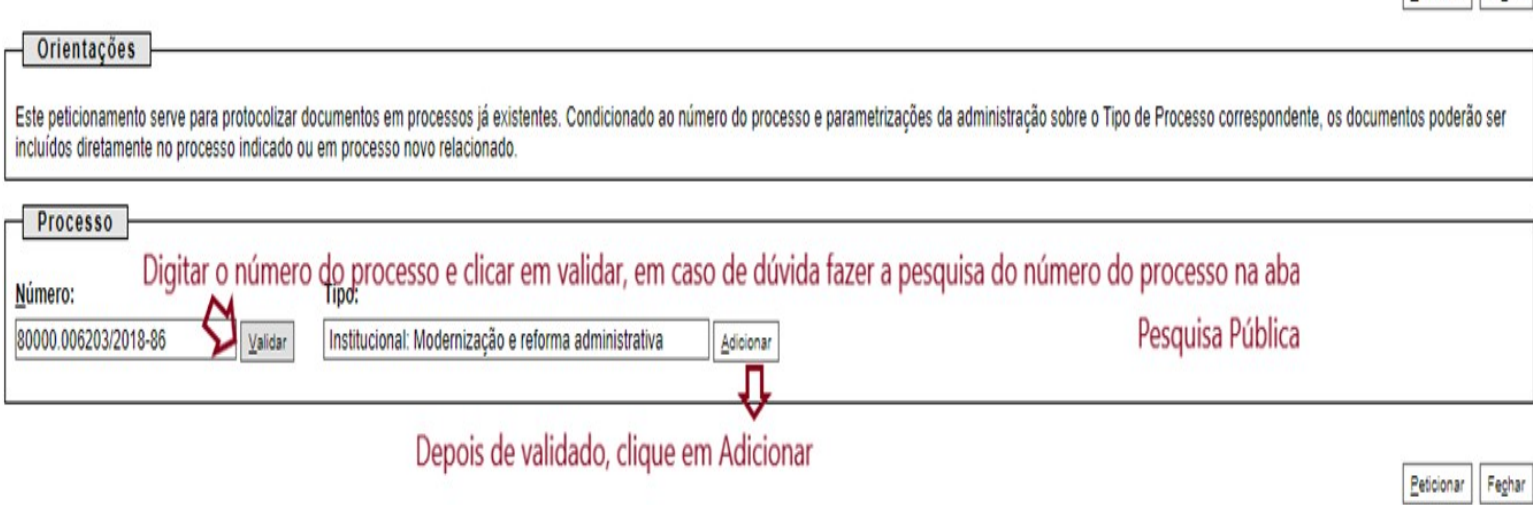

Peticionar Fechar

- 5. Somente depois que o processo validado é adicionado que a seção "Documentos" é exibida. Basta clicar em "Escolher arquivo", preencher os campos pertinentes e clicar "Adicionar" para cada documento que pretende peticionar.
- i.O sistema critica os campos obrigatórios e também as extensões de arquivos permitidas.

### Peticionamento Intercorrente

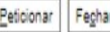

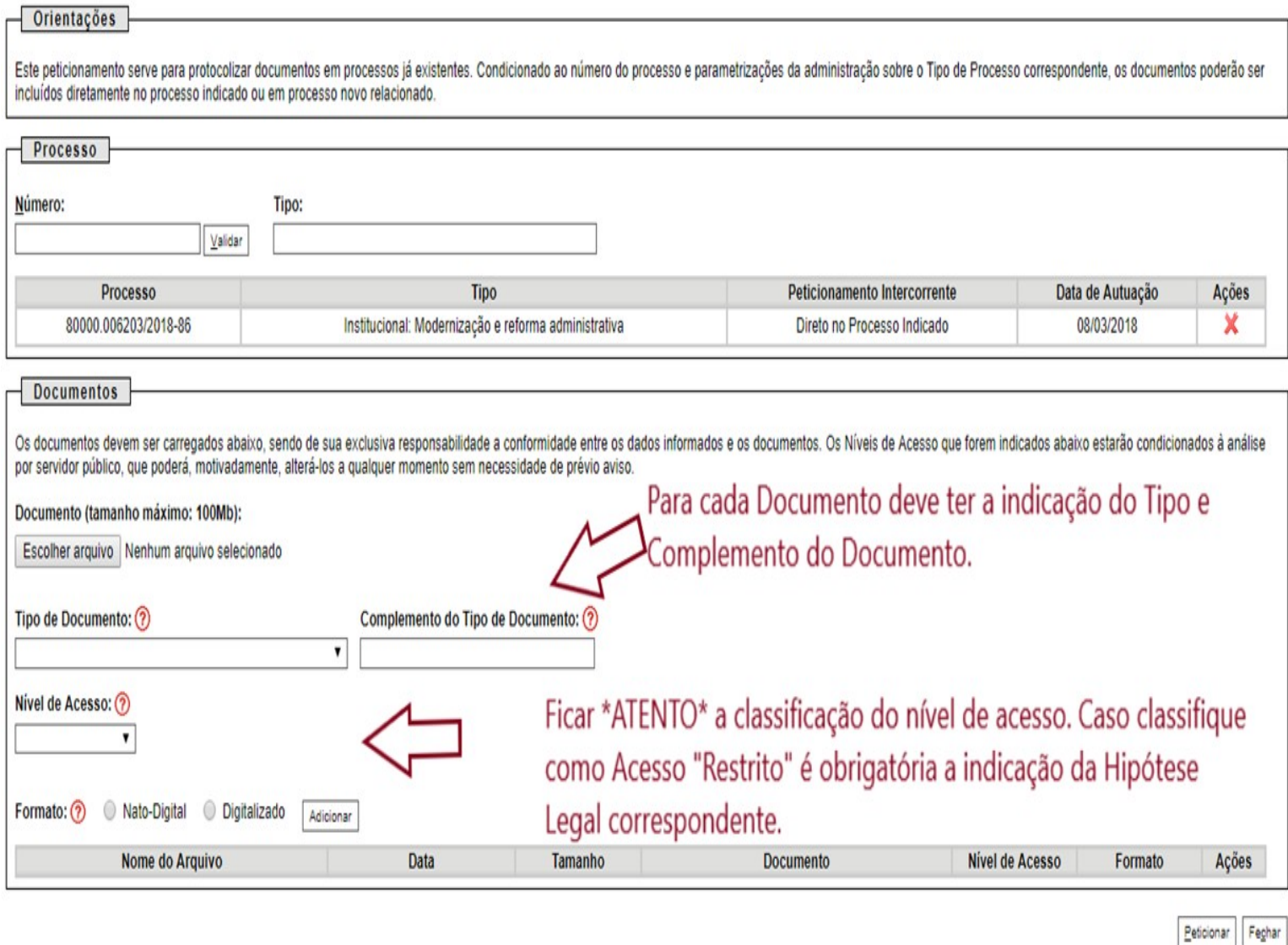

6. Erro no Peticionamento Intercorrente: Deve-se verificar se o processo já existente está anexado a outro.

Essa verificação deve ser feita através da "pesquisa pública" ([https://sei.mdr.gov.br/pesquisa](https://sei.mdr.gov.br/sei/modulos/pesquisa/md_pesq_processo_pesquisar.php?acao_externa=protocolo_pesquisar&acao_origem_externa=protocolo_pesquisar&id_orgao_acesso_externo=0)) no campo: Lista de andamento, conforme imagem abaixo.

O erro ocorre porque não é possível fazer peticionamento intercorrente em processo anexado, portanto o usuário deverá utilizar a opção novo processo ou peticionar em outro que

não esteja anexado.

### Pesquisa Processual

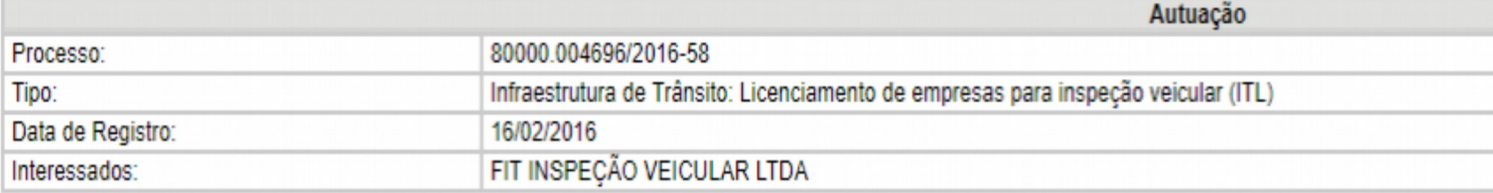

#### Lista de Andamentos (96 registros):

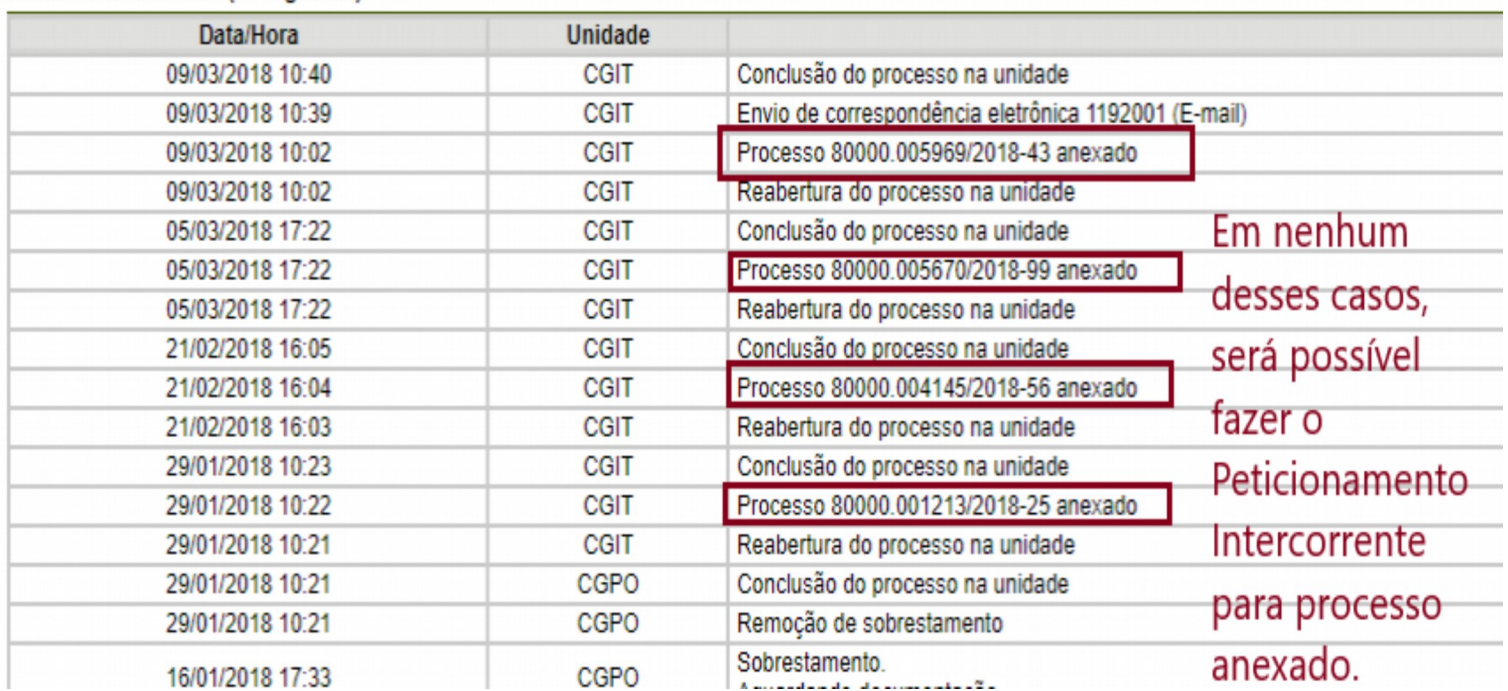

#### 3.4. Concluir o Peticionamento

- 7. Depois que adicionar todos os documentos que pretende peticionar, clique no botão "Peticionar" no canto superior ou inferior direito da tela para abrir a janela "Concluir Peticionamento - Assinatura Eletrônica".
- 8. Na janela aberta, o Usuário Externo deve selecionar o "Cargo/Função" mais próximo da função ora exercida, confirmar sua "Senha de Acesso ao SEI" e clicar no botão "Assinar" para que a Assinatura Eletrônica e o processamento do peticionamento seja de fato iniciado.

.

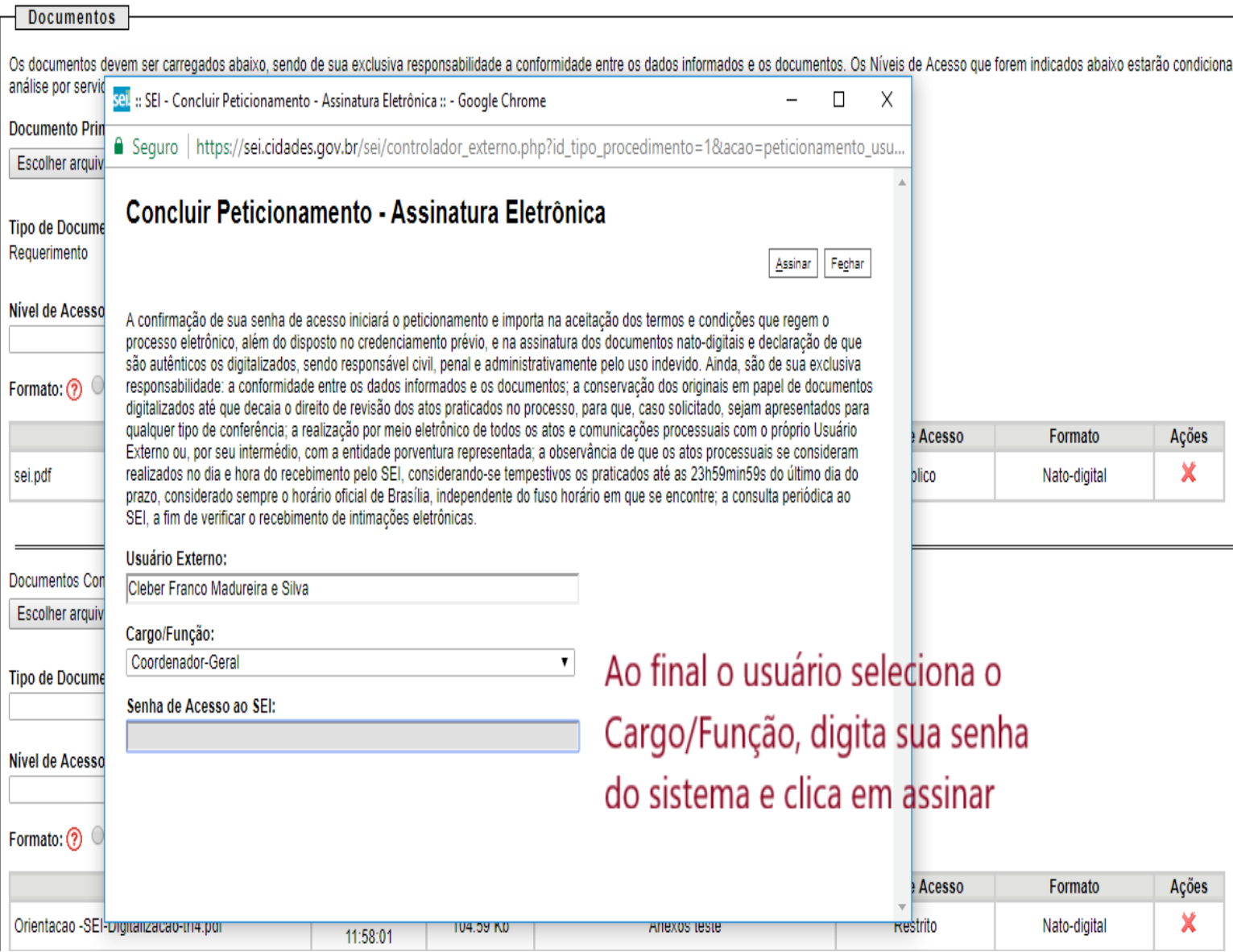

c. Imediatamente depois que o processamento do peticionamento é finalizado, o sistema gera automaticamente o "Recibo Eletrônico de Protocolo" correspondente e o exibe para o Usuário Externo, que também é incluído no processo

### Recibo Eletrônico de Protocolo - SEI nº 1203058

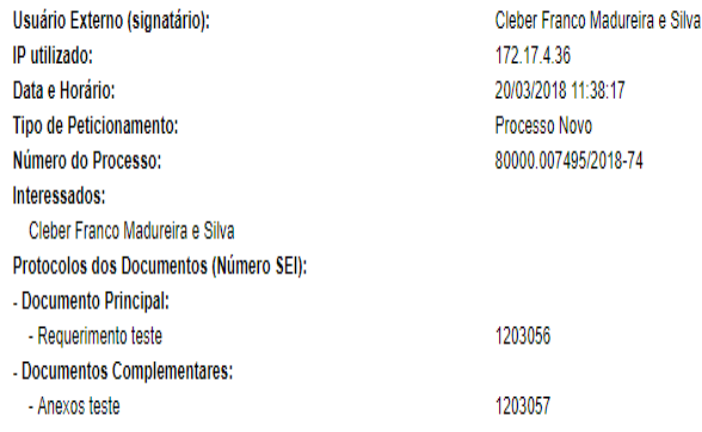

Ao final de todo Peticionamento é fornecido Recibo Eletrônico de Protocolo, que também é inserido automaticamente nos autos do processo, para comprovar o peticionamento realizado. O Recibo também será enviado para o email do usuário.

Imprimir | Fechar

O Usuário Externo acima identificado foi previamente avisado que o peticionamento importa na aceitação dos termos e condições que regem o processo eletrônico, além do disposto no credenciamento prévio, e na assinatura dos documentos nato-digitais e declaração de que são autênticos os digitalizados, sendo responsável civil, penal e administrativamente pelo uso indevido. Ainda, foi avisado que os níveis de acesso indicados para os documentos condicionados à análise por servidor público, que poderá, motivadamente, alterá-los a qualquer momento sem necessidade de prévio aviso, e de que são de sua exclusiva responsabilidade:

- · a conformidade entre os dados informados e os documentos;
- . a conservação dos originais em papel de documentos digitalizados até que decaia o direito de revisão dos atos praticados no processo, para que, caso solicitado, sejam apresentados para qualquer tipo de conferência;
- · a realização por meio eletrônico de todos os atos e comunicações processuais com o próprio Usuário Externo ou, por seu intermédio, com a entidade porventura representada;
- . a observância de que os atos processuais se consideram realizados no dia e hora do recebimento pelo SEI, considerando-se tempestivos os praticados até as 23h59min59s do último dia do prazo, considerado sempre o horário oficial de Brasília, independente do fuso horário em que se encontre;
- · a consulta periódica ao SEI, a fim de verificar o recebimento de intimações eletrônicas

A existência deste Recibo, do processo e dos documentos acima indicados pode ser conferida no Portal na Internet do(a) Ministério das Cidades.

d. Em caráter meramente informativo, um e-mail automático é enviado ao Usuário Externo confirmando o peticionamento realizado, conforme protocolo do "Recibo Eletrônico de Protocolo" gerado.

e. A qualquer momento o Usuário Externo pode acessar a lista dos Recibos de seus peticionamentos.

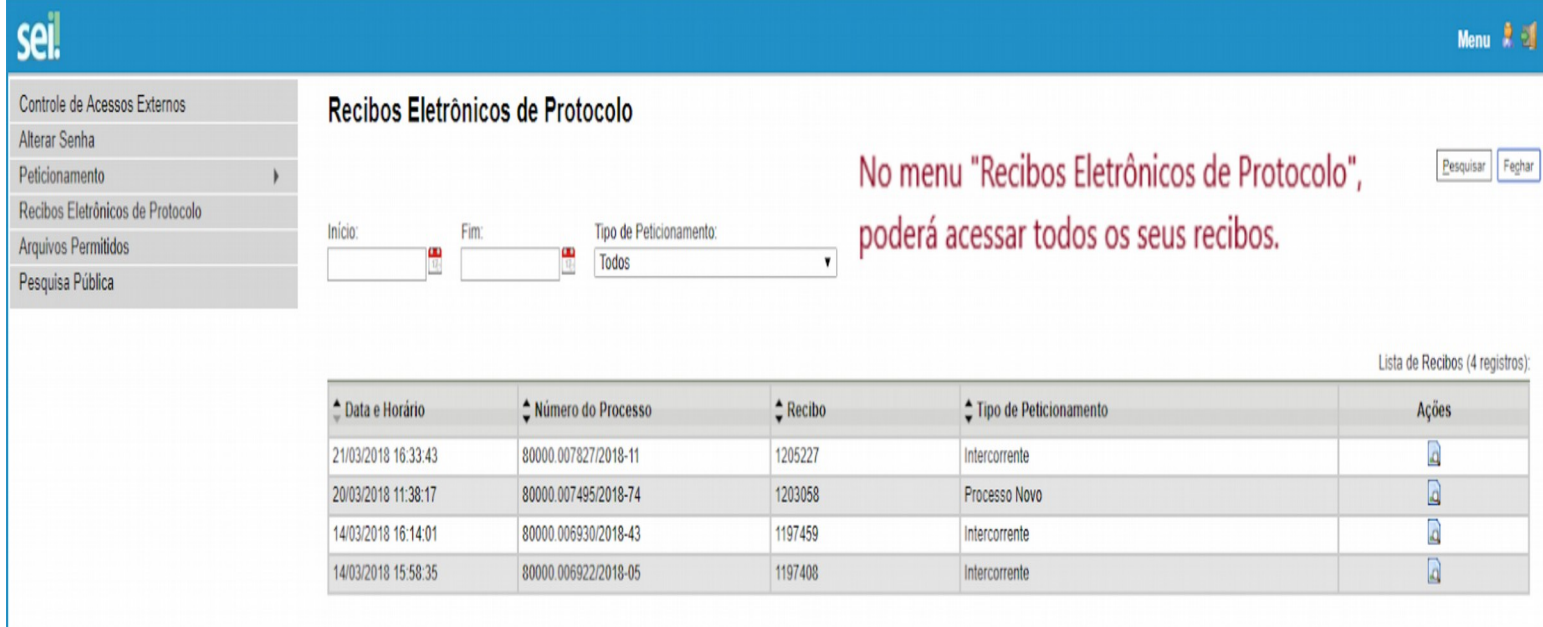

## **3.5. Digitalização**

- 1. Caso o documento a ser peticionado exista originalmente somente em meio físico (papel), deverá ser digitalizado pelo interessado para que seja peticionado.
- 2. Segue orientações sobre padrões de digitalização recomendados:

i. Documento Preto e Branco: utilizar 300 dpi de resolução e digitalização em preto e branco

ii. Documento Colorido: utilizar 200 dpi de resolução e digitalização colorida.

c. O não atendimento das recomendações acima pode fazer com que o arquivo resultante da digitalização tenha tamanho muito acima do necessário e, com isso, impedir o peticionamento por culpa do Usuário Externo que peticiona.

## **3.6. Formatos de Arquivos Permitidos (extensões)**

d. Peticionamento de Processo Novo:

i. Documento Principal: pdf

ii. Documentos Complementares: pdf, html, htm, txt, csv, zip, xml, mp4, mpeg, mpg, ods, ogg, ogv, svg, tar, gz, bz2

## **3.7. Tamanho Máximo de Arquivos**

f. Peticionamento de Processo Novo:

- i. Documento Principal: 50 Mb
- ii. Documentos Essenciais e Complementares: 50 Mb

# **3.8. Hipóteses Legais de Restrição**

- 1. Conforme antecipado no tópico de "Orientações Gerais" acima, o Usuário Externo deve ter especial atenção à indicação de Nível de Acesso, em que a opção "Restrito" deve ser exceção e somente deve ser indicado se no teor do documento contiver informações de fato restritas em razão de Hipótese Legal própria.
- 2. Evite indicar Nível de Acesso Restrito para documentos que são por natureza públicos, por exemplo, Procuração e Contrato Social.
- 3. Para que possa ser considerada restrita, a informação contida no documento deve se enquadrar em uma das Hipóteses Legais disponíveis na tabela abaixo, observando principalmente o constante na coluna "Orientações de Uso".
- 4. Abaixo detalhamos cada Hipótese Legal de Restrição, para que os Usuários Externos possam melhor identificar se a informação é de fato restrita ou, por não se enquadrar em nenhuma das hipóteses, deva ser registrada como pública:

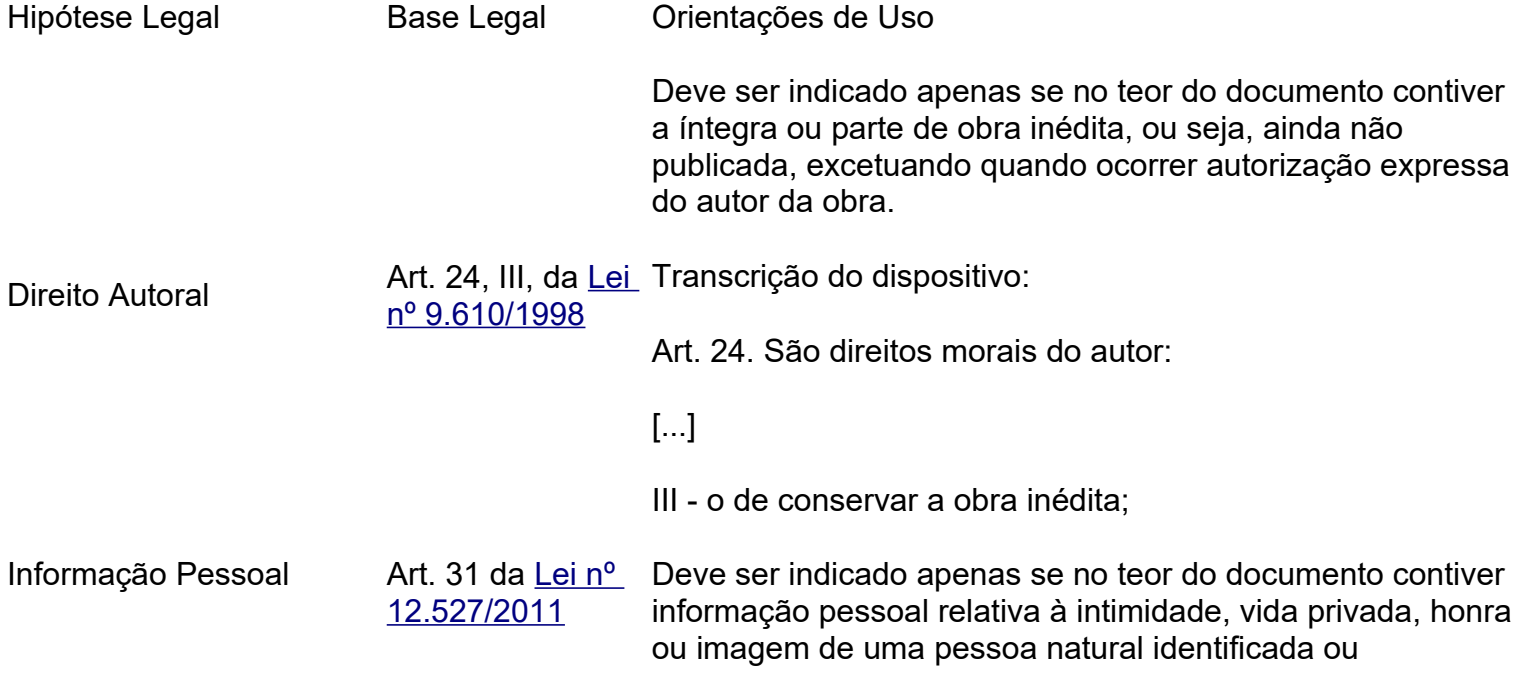

identificável.

Transcrição do dispositivo:

Art. 31. O tratamento das informações pessoais deve ser feito de forma transparente e com respeito à intimidade, vida privada, honra e imagem das pessoas, bem como às liberdades e garantias individuais.

§ 1º As informações pessoais, a que se refere este artigo, relativas à intimidade, vida privada, honra e imagem:

I - terão seu acesso restrito, independentemente de classificação de sigilo e pelo prazo máximo de 100 (cem) anos a contar da sua data de produção, a agentes públicos legalmente autorizados e à pessoa a que elas se referirem; e

[...]

Deve ser indicado apenas se no teor do documento contiver informações, obtidas de administrador de companhia aberta, que ainda não tenham sido divulgadas e que possam influenciar em valores no mercado.

Transcrição do dispositivo:

Informações Privilegiadas Art. 155, § 2º, da Art. 155. O administrador deve servir com lealdade à de Sociedades Anônimas <u>[Lei nº 6.404/1976](https://www.google.com/url?q=http://www.planalto.gov.br/ccivil_03/leis/L6404consol.htm&sa=D&ust=1555962329654000)</u> companhia e manter reserva sobre os seus negócios, sendo-lhe vedado:

[...]

§ 2º O administrador deve zelar para que a violação do disposto no § 1º não possa ocorrer através de subordinados ou terceiros de sua confiança.

Deve ser indicado apenas se no teor do documento contiver informações sobre processo ou atuação de comissão de sindicância no exercício de apuração de ato de responsabilidade de servidor público.

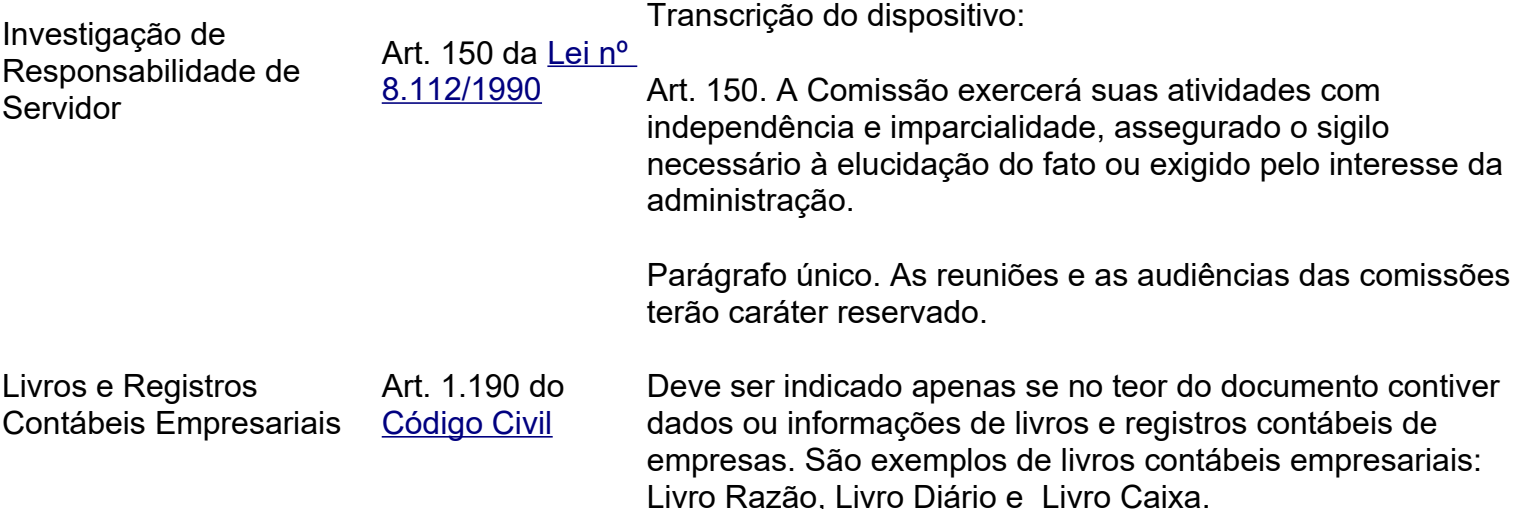

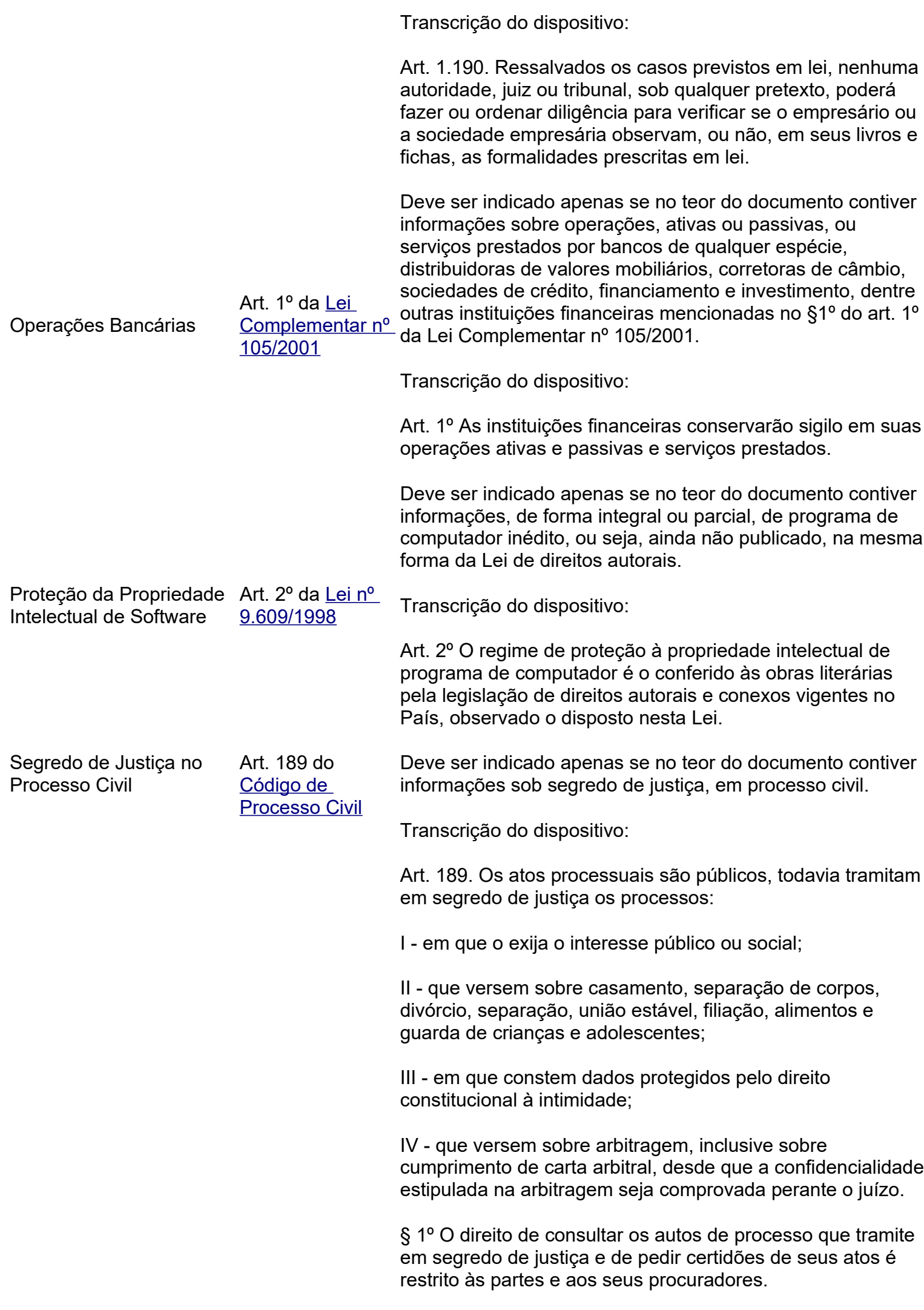

§ 2º O terceiro que demonstrar interesse jurídico pode requerer ao juiz certidão do dispositivo da sentença, bem como de inventário e de partilha resultantes de divórcio ou separação. Segredo de Justiça no Processo Penal Art. 201, § 6º, do [Código de](https://www.google.com/url?q=http://www.planalto.gov.br/ccivil_03/decreto-lei/Del3689.htm&sa=D&ust=1555962329672000)  [Processo Penal](https://www.google.com/url?q=http://www.planalto.gov.br/ccivil_03/decreto-lei/Del3689.htm&sa=D&ust=1555962329672000) Deve ser indicado apenas se no teor do documento contiver informações sob segredo de justiça, em processo penal, formalmente determinada em decisão judicial. Transcrição do dispositivo: Art. 201. [...] § 6º O juiz tomará as providências necessárias à preservação da intimidade, vida privada, honra e imagem do ofendido, podendo, inclusive, determinar o segredo de justiça em relação aos dados, depoimentos e outras informações constantes dos autos a seu respeito para evitar sua exposição aos meios de comunicação. Segredo Industrial [nº 9.279/1996](https://www.google.com/url?q=http://www.planalto.gov.br/ccivil_03/leis/L9279.htm&sa=D&ust=1555962329675000) Deve ser indicado apenas se no teor do documento contiver informações sobre criações industriais, marcas e nomes ou signos distintivos de empresas que ainda não tenham sido registrados ou patenteados. Transcrição do dispositivo: Art. 195, XIV, Lei Art. 195. Comete crime de concorrência desleal quem: [...] XIV - divulga, explora ou utiliza-se, sem autorização, de resultados de testes ou outros dados não divulgados, cuja elaboração envolva esforço considerável e que tenham sido apresentados a entidades governamentais como condição para aprovar a comercialização de produtos. Sigilo de Empresa em Situação Falimentar Art. 169 da <u>Lei nº</u> Transcrição do dispositivo: [11.101/2005](https://www.google.com/url?q=http://www.planalto.gov.br/ccivil_03/_ato2004-2006/2005/lei/l11101.htm&sa=D&ust=1555962329678000) Deve ser indicado apenas se no teor do documento contiver informação sensível de empresa em situação de dívida que possa contribuir com o agravamento do prejuízo, que possa culminar em situação de inviabilidade econômica ou financeira desta. Art. 169. Violar, explorar ou divulgar, sem justa causa, sigilo empresarial ou dados confidenciais sobre operações ou serviços, contribuindo para a condução do devedor a estado de inviabilidade econômica ou financeira: Pena - reclusão, de 2 (dois) a 4 (quatro) anos, e multa. Sigilo do Inquérito Policial Art. 20 do Código\_Deve ser indicado apenas se no teor do documento contiver [de Processo](https://www.google.com/url?q=http://www.planalto.gov.br/ccivil_03/decreto-lei/Del3689.htm&sa=D&ust=1555962329681000)  [Penal](https://www.google.com/url?q=http://www.planalto.gov.br/ccivil_03/decreto-lei/Del3689.htm&sa=D&ust=1555962329681000) informações sobre inquérito policial ainda em curso, ou seja, ainda não concluído.

Transcrição do dispositivo:

Art. 20. A autoridade assegurará no inquérito o sigilo necessário à elucidação do fato ou exigido pelo interesse da sociedade.

Deve ser indicado apenas se no teor do documento contiver informações de um sujeito passivo ou de terceiros relativas a rendas, rendimentos, patrimônio, débitos, créditos, dívidas e movimentações financeiras ou patrimoniais; as que revelem negócios, contratos, relacionamentos comerciais, fornecedores, clientes, e volumes ou valores de compra-evenda; as relativas a projetos, processos industriais,

Situação Econômico-Financeira de Sujeito Passivo

[Lei nº 5.172/1966](https://www.google.com/url?q=http://www.planalto.gov.br/ccivil_03/leis/L5172.htm&sa=D&ust=1555962329683000)  Transcrição do dispositivo:

Art. 198, caput, da fórmulas, composição e fatores de produção.

Art. 198. Sem prejuízo do disposto na legislação criminal, é vedada a divulgação, por parte da Fazenda Pública ou de seus servidores, de informação obtida em razão do ofício sobre a situação econômica ou financeira do sujeito passivo ou de terceiros e sobre a natureza e o estado de seus negócios ou atividades.

## **3.9. Passar OCR em PDF de Digitalização**

[- CTN](https://www.google.com/url?q=http://www.planalto.gov.br/ccivil_03/leis/L5172.htm&sa=D&ust=1555962329683000)

O que é o Reconhecimento Ótico de Caracteres (OCR)? Por que devo passá-lo nos PDFs de digitalização?

Se o documento é digitalizado sem OCR, ele fica igual a uma foto: não se consegue selecionar seu texto, copiar e, principalmente, não é possível indexá-lo.

Quando se utiliza um software para passar OCR numa digitalização é criada uma camada invisível de texto sobre a imagem disposta no documento digitalizado. Tais softwares geralmente possuem um corretor ortográfico para tentar minimizar os erros de reconhecimento. Mesmo não sendo 100% preciso, o OCR é muito importante para a obtenção da mais ampla indexação possível dos documentos externos capturados para o SEI.

Mas, o que vem a ser a indexação? O texto dos documentos é lido pelo servidor de indexação do SEI e seu conteúdo é reconhecido e armazenado. Com isso, é possível realizar pesquisas por palavras e frases constantes no teor dos documentos. É o OCR que permite a indexação do conteúdo de documentos digitalizados.

4. Acesso Externo aos Processos

1. Os Acessos Externos aos processos são concedidos quando:

i. O Usuário Externo possui poderes de representação e precise acompanhar o processo, sempre concedido na medida que for necessário ou em atendimento a pedidos de vistas.

ii. Existir documentos restritos no processo e, por isso, não sejam acessíveis na "Pesquisa Pública" do SEI. Nestes casos, o acesso externo é concedido em atendimento de pedidos de vistas.

b. Existem duas formas de concessão de Acesso Externo ao processo:

- i. Integral; e
- ii. Parcial.
- c. Vide abaixo exemplo de Acesso Externo Integral a um processo:

# Acesso Externo com Acompanhamento Integral do Processo

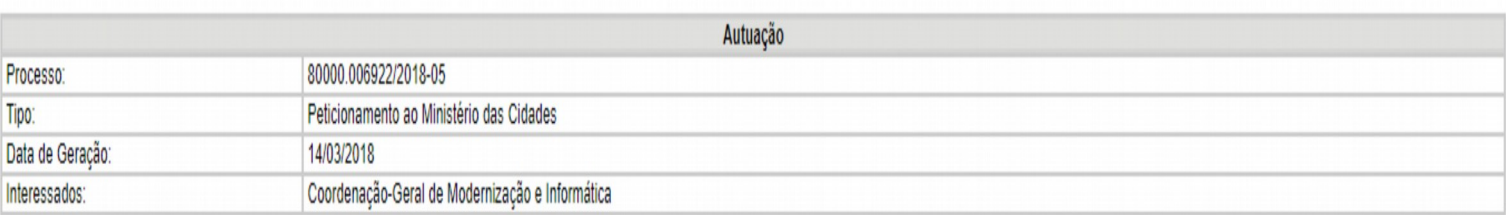

#### Lista de Protocolos (3 registros):

Tipo:

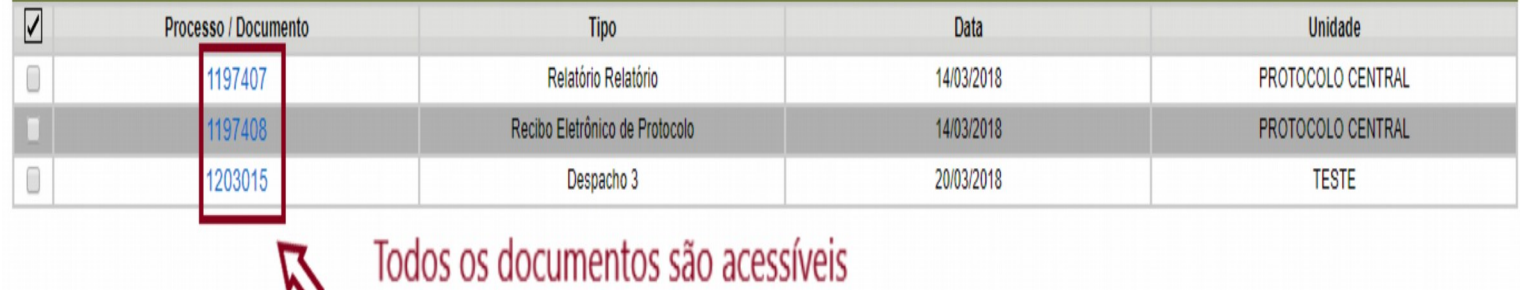

### Acesso Externo com Disponibilização Parcial de Documentos

Peticionamento Intercorrente Gerar PDF Gerar ZIP Autuação Processo 80000.006203/2018-86 Institucional: Modernização e reforma administrativa Data de Geração: 08/03/2018 Interessados Documentos que os acessos não foram permitidos Lista de Protocolos (4 registros):

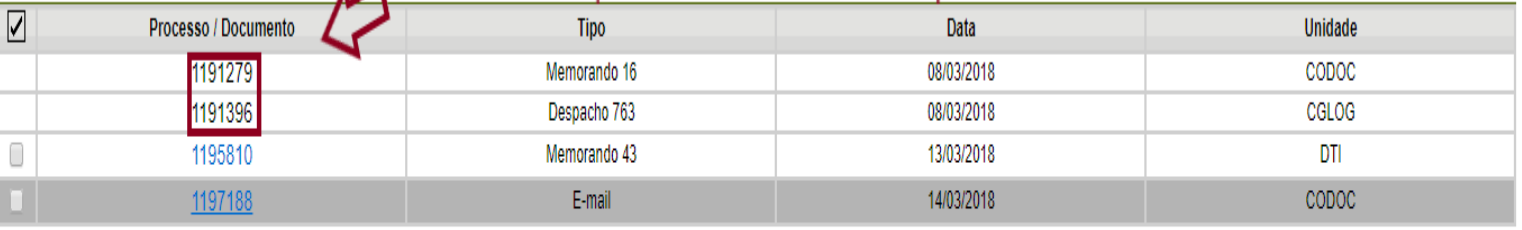

 $\overline{\phantom{a}}$ 

d. Vide abaixo exemplo de Acesso Externo Parcial a um processo:

 $\frac{1}{2}$ 

Gerar ZIP

Gerar PDF

Peticionamento Intercorrente

#### Acesso Externo com Disponibilização Parcial de Documentos

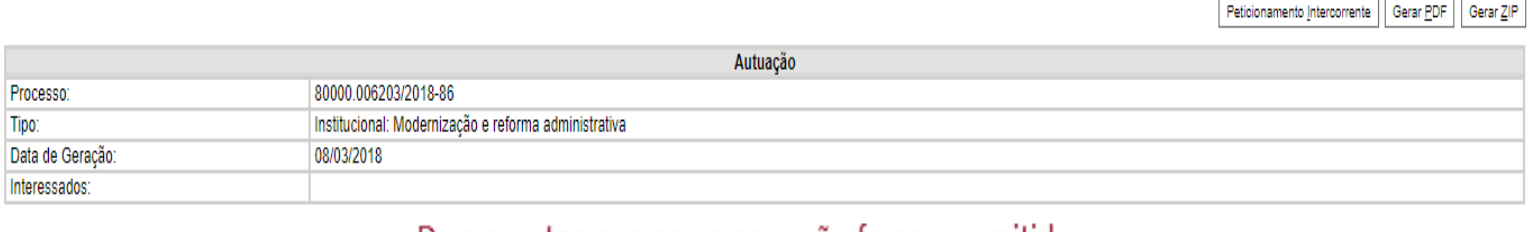

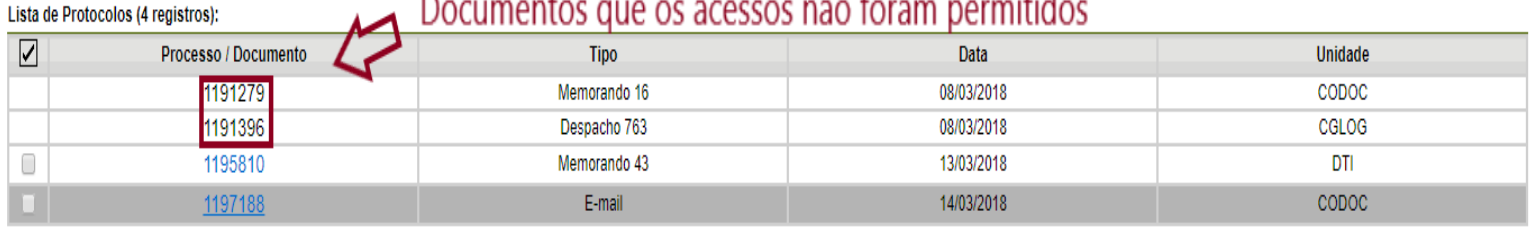

# 5. Assinatura Externa

- 1. Na tela inicial do Acesso Externo, observe que são listados os processos com Acesso Externo concedido ao Usuário Externo e na coluna "Ações" pode existir botões de funcionalidades específicas.
- 2. Vide o exemplo abaixo destacado, com documentos disponibilizados para Assinatura Externa:

### **Controle de Acessos Externos**

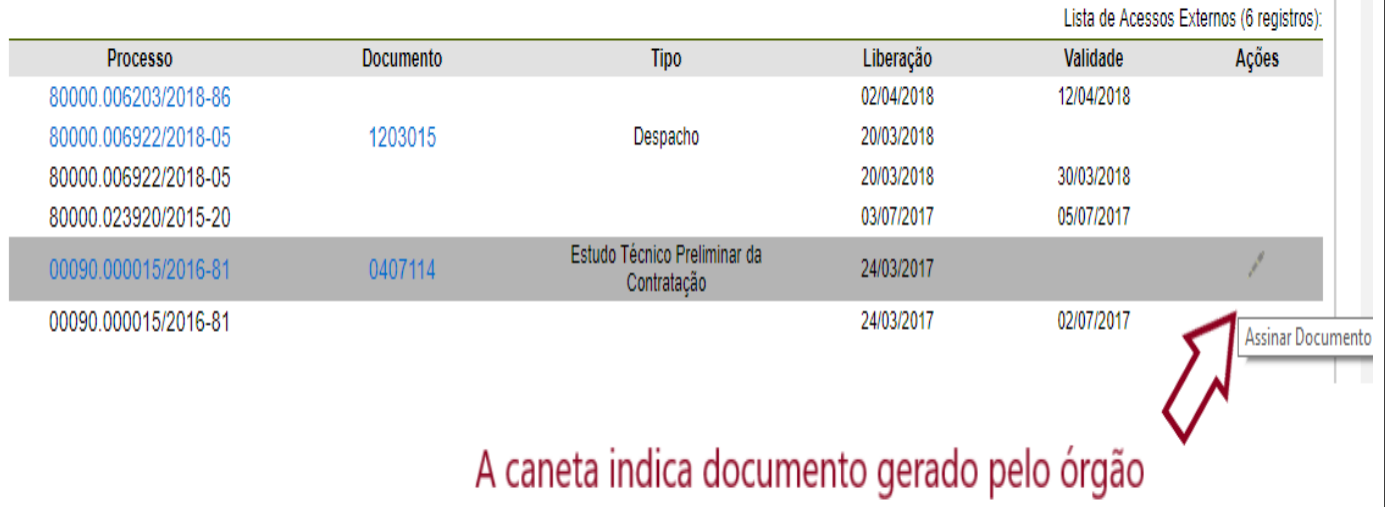

disponibilizado para assinatura pelo Usuário Externo.

c. Ao clicar no ícone de caneta, é aberta janela de "Assinatura de Documento", que ocorrerá somente

depois que o Usuário Externo confirmar sua Senha de acesso ao SEI e clicar no botão "Assinar":

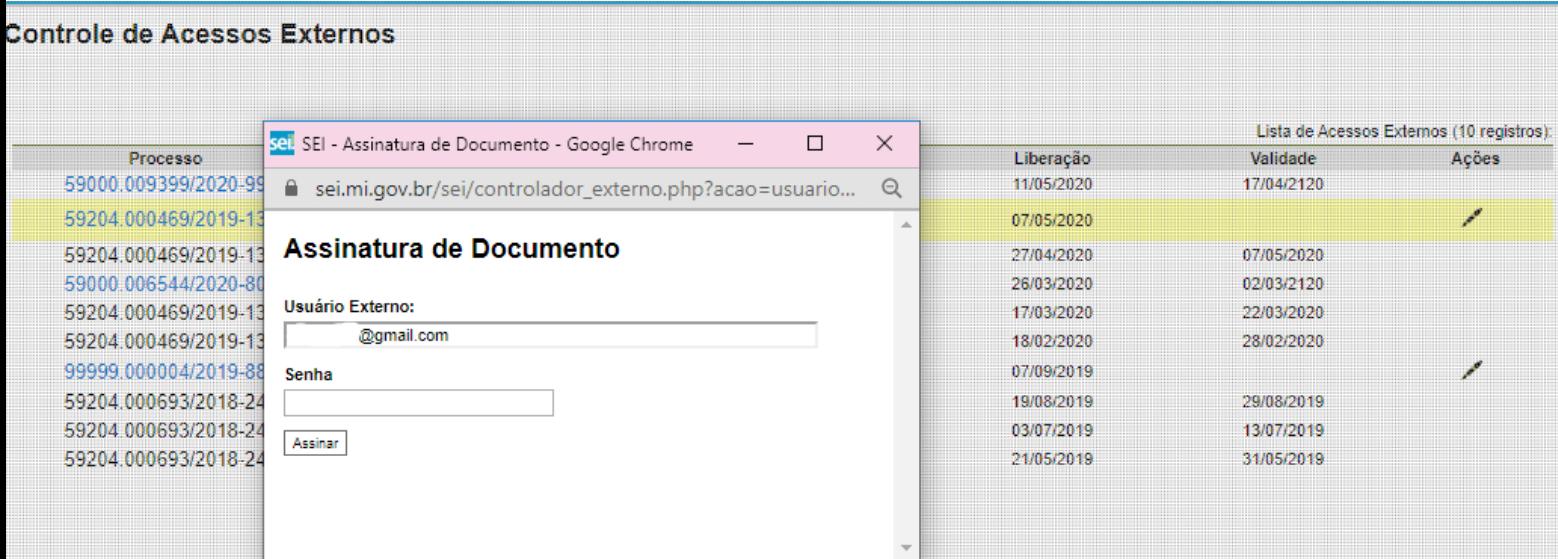